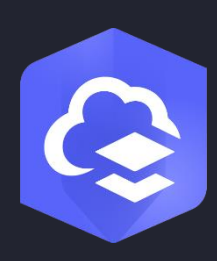

Yayım Tarihi:

Nisan 2022

# ArcGIS Online Uygulama Rehber

ArcGIS Online kurulumu için temel görevler ve en iyi uygulamalar.

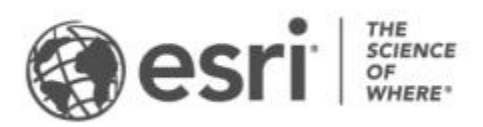

### Görev kontrol listesi

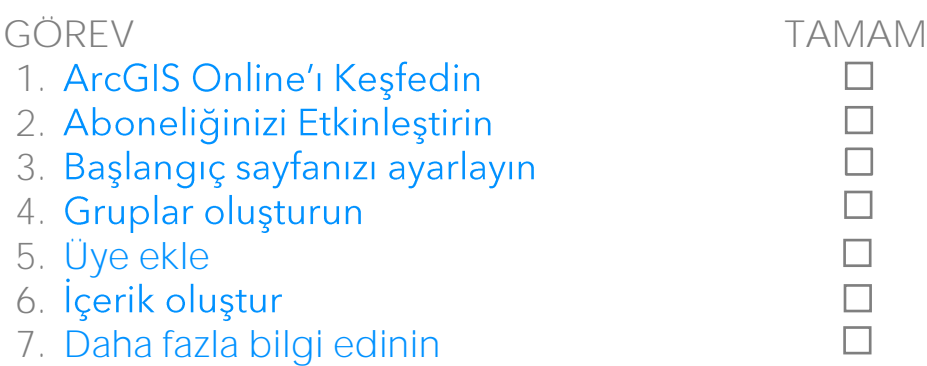

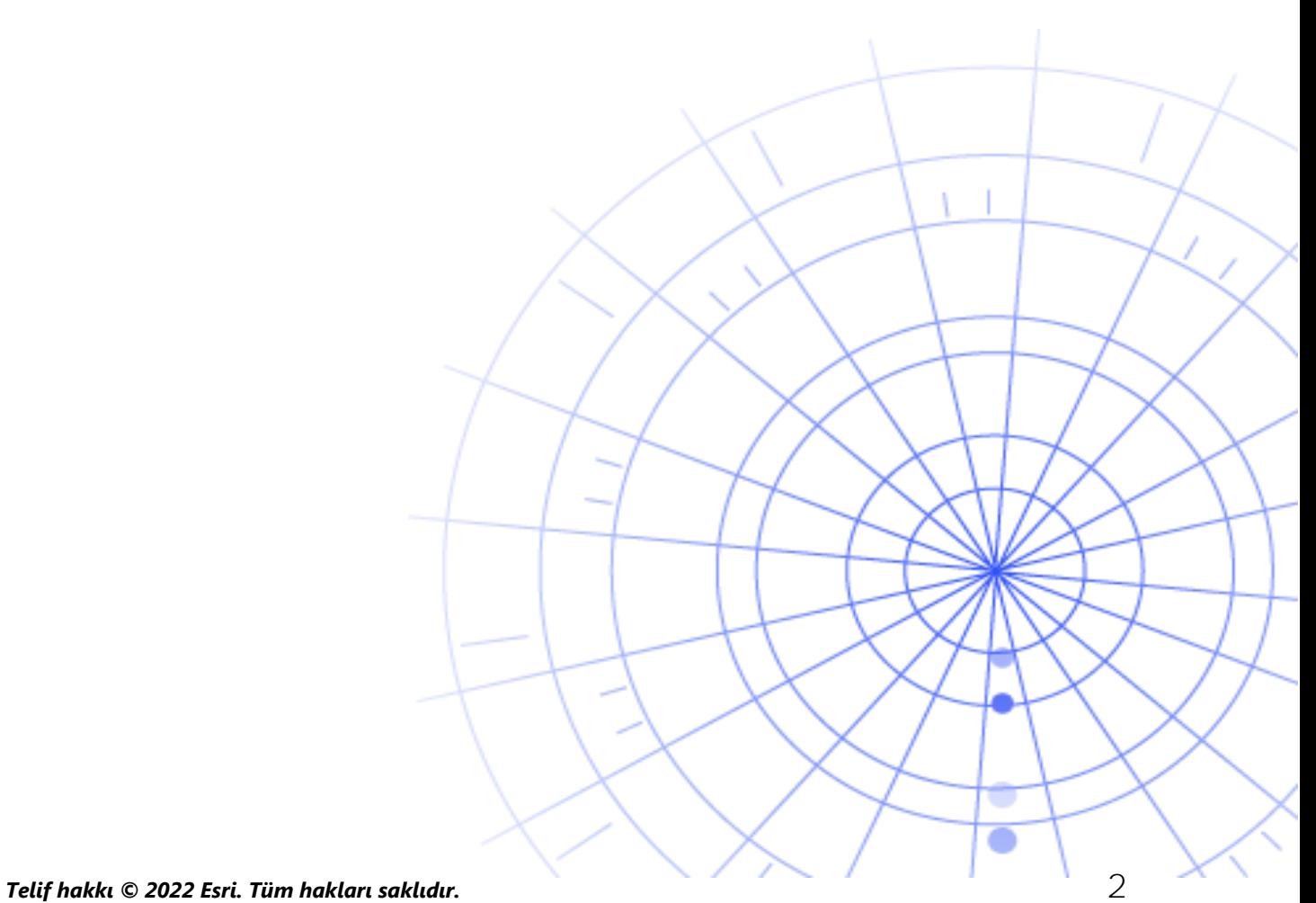

# 1. ArcGIS Online'ı Keşfedin

Kuruluşunuz için ArcGIS Online'ı kullanmaya başlamanıza karar verdiğinize sevindik. CBS deneyiminizin çok az olması veya hiç olmaması sorun değil-şimdi, Esri'nin bulut tabanlı haritalama ve analiz yazılımına başlamak için harika bir zaman. ArcGIS Online, kişiler, konumlar ve verilere bağlamanıza olanak sağlar. Verilerinizi görselleştirmek ve keşfetmek için etkileşimli haritalar oluşturun. Etkili analiz araçları, verilerinizin hikayesini keşfetmenize ve geliştirmenize yardımcı olur. Verilerin hikayesini anlatan ve değişimde etkili olan ve ilgi uyandıran haritalar paylaşın.

ArcGIS Online kurulumunu yapmadan önce, haritalama ve analizlerin temellerini anlamanıza yardımcı olacak birkaç hızlı ve pratik eğitim videosu izleyebilirsiniz.

Eğitim videolarında aşağıdakileri nasıl yapacağınızı göreceksiniz:

- Bir harita açın. Harvey Kasırgası'nın ardından kimin gittiğini, nereye gittiklerini ve kimlerin kaldığını görün. [10 dakika]
- ArcGIS Online ile başlayın. Gelen kasırgaya hazırlanmak için bir tahliye haritası oluşturun ve paylaşın. [45 dakika]
- · Bir harita paylaşın. Rekreasyon tesisleri haritanızı paylaşın. [20 dakika]
- Bir yürüyüş süresi haritası yapın. 20 dakikada nereye yürüyebileceğinizi bulmak için mekansal analiz kullanın. [15 dakika]
- Bir sahne oluşturun. Bir belediye meclisi planını örneklemek için bir 3B sahne hazırlayın. [20 dakika]

Haritalama ve analiz alıştırmalarına başlayın

# 2. Aboneliğinizi Etkinleştirin

ArcGIS Online aboneliği satın aldığınızda, sitenizi kuruluşunuz için anlamlı olacak şekilde yapılandırabilirsiniz. Orneğin, güvenlik ve paylaşım politikalarını belirleyebilir, üyelere yapmaları gereken işlere göre ayrıcalıklar ve krediler atayabilir ve ana sayfanızı ve galerinizi markanızı yansıtacak şekilde yapılandırabilirsiniz. Ayrıca kuruluşunuzun kimlik yönetimi sistemini de entegre edebilirsiniz.

### Ana bileşenler

ArcGIS Online aboneliği aşağıdaki ana bileşenleri içerir:

Ana sayfa-Ana sayfanız insanların sitenize dair ilk intibası olacaktır. Çekici bir sayfa başlığı ve kendi logonuzu ekleyebilir, en iyi haritalarınızı ve uygulamalarınızı ön plana çıkarabilir ve ziyaretçilerin sitenizden en iyi şekilde yararlanmasına yardımcı olacak açıklamalar, bağlantılar veya kaynaklar sağlayabilirsiniz.

**Gruplar** etrafında organize etmenin bir yoludur. Kuruluşunuzun yapısına bağlı olarak belirli ögelere erişime izin vermek için gruplar yapılandırabilirsiniz. Gruplar ayrıca, diğer kuruluşların üyeleri arasında iş birliğine de olanak sağlar.

Üyeler-Katılmaları için davet ederek veya doğrudan ekleyerek ArcGIS Online'a yeni kullanıcılar ekleyin. Üyeleri tek tek veya toplu olarak ekleyebilirsiniz. Hesaplarını onlar için ayarlayabilir, kendi hesaplarını oluşturmalarına izin verebilir veya kuruluşunuza özgü mevcut oturum açma sisteminizi kullanabilirsiniz.

**Içerik**–ArcGIS Online içeriğiniz haritalar, uygulamalar ve katmanlar içerir. Ayrıca, oluşturduğunuz içeriği etkili bir şekilde saklamak, kategorize etmek, düzenlemek ve paylaşmak için kaynaklar sağlar.

Bu ana bileşenler, kuruluşunuzun gereksinimlerini karşılayan bir ArcGIS Online deneyimi oluşturmak için birlikte çalışır.

### İpuçları

ilk ArcGIS Online kurulumu sırasında aşağıdakilere karar vermeniz gerekir:

**ArcGIS Online siteniz için bir ad** Kuruluşunuzu veya ArcGIS Online sitenizin amacını temsil eden ayırt edici ve doğru bir ad seçmelisiniz.

Kısa ad-Kısa ad ArcGIS Online sitenizin URL bağlantısında görünür (örneğin, sampleorg-name.maps.arcgis.com). Kullanmak istediğiniz ismi dikkatlice seçin. Bu adı daha sonra değiştirebilirsiniz, ancak içeriğinizin bazılarının URL'lerini manuel olarak güncellemeniz gerekebilir.

Yönetici ile İletişim-İrtibat noktası olarak birkaç yönetici ekleyebilirsiniz. Bu yöneticiler ve e-posta adresleri, üyeler parola sıfırlama isteğinde bulunduğunda, kullanıcı adlarıyla veya hesaplarında yapılan değişikliklerle ilgili yardım istediğinde veya hesaplarına yapılan kredi tahsisiyle ilgili herhangi bir sorun olduğunda ArcGIS Online'dan gönderilen otomatik e-posta listesine dahil edilir. Bu kişiler ayrıca abonelik hakkındaki e-posta bildirimlerini de alır.

#### Aboneliğinizi nasıl etkinleştireceğinizi öğrenin

# 3. Başlangıç sayfanızı ayarlayın

ArcGIS Online'ı kuruluşunuzun ihtiyaçlarını karşılayacak şekilde yapılandırarak başlayın. Orneğin, üyelerin kuruluş dışında içerik araması yapıp yapamayacaklarını veya paylaşıp paylaşamayacaklarını belirleyebilirsiniz. Bazı yapılandırmalar, abonelik aktivasyonunun bir parçası olarak yapılır; örneğin, kuruluşunuzun URL'sini ayarlama. Başlarken, ana sayfanızın görünümüne ve sitenin güvenlik ayarlarına odaklanın.

### Görünümü özelleştirin

Markanızı ve bu markayı sitenizde nasıl en iyi şekilde yansıtabileceğinizi düşünün. Etkili bir ana sayfa oluşturabilmeniz için birkaç öneri:

- Ana sayfanız profesyonel bir görünüme ve iyi bir düzene sahip olsun. Özel bir başlık ve logo kullanın ve sitenizin amacı hakkında bilgi verin.
- En iyi haritalarınızı ve uygulamalarınızı ana sayfanızda öne çıkan içerik olarak gösterin.

#### Ana sayfanızı nasıl ayarlayacağınızı öğrenin

### Güvenlik varsayımları

ArcGIS Online güvenli, güvenilir ve esnek bir sitedir. Gizlilik ve güvenlik kontrollerini kuruluşunuz için anlamlı olacak şekilde yapılandırabilirsiniz. Örneğin, şifre politikasını şifre uzunluğu, karmaşıklık ve geçmiş gereksinimleri dahil edecek şekilde yapılandırabilirsiniz. Üyelerin kuruluşunuzun dışında içerik paylaşmasına izin vermeyi veya yalnızca kuruluş içinde paylaşıma izin vermeyi seçebilirsiniz. Ayrıca kuruluşa özgü oturum açma ve çok faktörlü

ArcGIS Online, veriler ve diğer tüm varlıklara sadece HTTPS üzerinden erişime izin vermenizi tavsiye ederiz. Bu bilgilerinizi korumanıza yardımcı olacaktır.

#### Güvenlik ilkelerinizi nasıl ayarlayacağınızı öğrenin

Güvenlik, gizlilik ve uyumluluk hakkında ek ayrıntılar için [ArcGIS Güven Merkezi'](https://doc.arcgis.com/en/trust/)ni de inceleyebilirsiniz.

# 4. Gruplar oluşturun

Kuruluşunuzun üyeleriyle ve herkesle paylaşmak istediğiniz ögeleri düzenlemenin bir yolu olan Gruplar, kuruluşunuz için bir yapı oluşturur. Sadece davetiye ile üye kabul eden özel gruplar veya herkese açık olan genel gruplar oluşturabilirsiniz. Biraz planlama ile grupları iş akışlarınızı desteklemek için bir araç olarak kullanabilir ve tamamlanmış içeriğin hedeflenen kitleyle paylaşılmasını sağlayabilirsiniz. Örneğin, bir projeyle ilgili ögeler için bir çalışma grubu ve bir yayın grubu oluşturabilirsiniz. Çalışma grubu, devam eden çalışmaları paylaşmak için kullanılan özel bir grup olabilir. Yayın grubu, tamamlanmış içeriği herkesle paylaşmak için kullanılan genel bir grup olabilir.

Grupları, ana sayfada ve galeride içerikleri ön plana çıkarmak ve temel harita ve uygulamalar için özel galeriler oluşturmak için kullanabilirsiniz.

Kuruluşunuzla birlikte gruplar oluşturmak, üyeleri ve içeriği eklerken gruplar halinde düzenlemenize olanak tanır.

Grupları nasıl oluşturacağınızı öğrenin

### Ortak Kullanımlar

İş birlikleri, kuruluşların gruplar aracılığıyla içerik üzerinde birlikte çalışmasına olanak tanıyan güvenilir ilişkilerdir. Ortak ve dağıtılmış iş birlikleri, haritalar, uygulamalar, katmanlar ve daha fazlasını diğer kuruluşlarla paylaşmanın farklı yöntemlerini sunar.

İş birlikleri hakkında daha fazla bilgi edinin

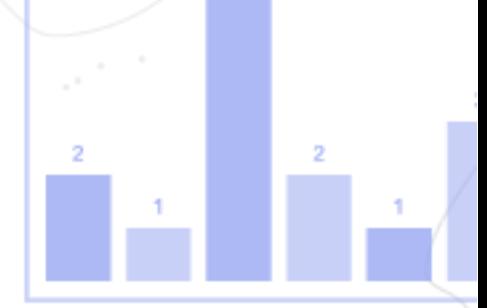

# <span id="page-7-0"></span>5. Üyeler ekleyin

ArcGIS Online, kuruluşunuza üyeler eklemeniz için esnek bir sisteme sahiptir. Üyeleri otomatik olarak ekleyebilir veya kuruluşunuza katılmaları için davet edebilirsiniz. Üyeleri tek tek ekleyebilir ve davet edebilir veya bir dosya yükleyerek toplu olarak ekleyebilir ve davet edebilirsiniz. Mevcut kuruluşa özgü açma sisteminizi etkinleştirebilir, üye hesaplarını kendiniz ayarlayabilir veya üyelerin kendi hesaplarını oluşturmalarına olanak tanıyabilirsiniz. Davet işleminin bir parçası olarak, kullanıcı türlerini ve rollerini belirleyebilir ve üyeleri oluşturduğunuz gruplara atayabilirsiniz.

#### Üyeleri nasıl ekleyeceğinizi öğrenin

### En iyi uygulamalar

Üye eklemek için en iyi uygulamalar aşağıdadır. Çoğu davet sürecinin bir parçası olarak yapılabilir.

- Kuruluşa özgü oturum açmaları yapılandırma-Okta veya Google Workspace gibi kuruluşa özgü bir oturum açma sistemi kullanıyorsanız, üyeleri SAML veya OpenID Connect giriş bilgilerini kullanarak ekleyin. Bu, yeni ArcGIS hesapları oluşturmak yerine üyelerin ArcGIS Online'da mevcut giriş bilgileriyle oturum açmalarına olanak tanır. Oturum açmaları nasıl yapılandıracağınızı öğrenin
- Kullanıcı türleri atayın-Kullanıcı türleri, üyelere verebileceğiniz ayrıcalıkları ve uygulamaları belirler. Ekibinizin çalışma tarzına uygun çok sayıda kullanıcı türü vardır. Kullanıcı türlerini üyelerin ihtiyaçlarına ve gereksinimlerine göre atayın. Örneğin, Creatorlar ArcGIS Online'daki ve uygulamaların çoğundaki tüm özelliklere erişebilirken, Viewerlar yalnızca onlarla paylaşılan öğeleri görüntüleyebilir ve az sayıda uygulamaya erişebilir. Kullanıcı türleri hakkında daha fazla bilgi edinin
- **Rolleri seçin** bulundurun. Ayrıcalıkları varsayılan bir rol üzerinden atayabilir veya rolün sahip olmasını istediğiniz ayrıcalıkları temel alarak özel roller oluşturabilirsiniz. Her aboneliğin en az bir yöneticisi bulunmalıdır. Özel rolleri nasıl yapılandıracağınızı öğrenin
- **Üyeleri otomatik olarak gruplara ekleyin**grupları belirtin. Üyeler, üyelik talep etmek veya bir davet kabul etmek

zorunda kalmadan otomatik olarak eklenir. Üyeleri gruplara nasıl ekleyeceğinizi öğrenin

- **Bir kredi bütçesi tahsis edin–Üyenin işlem tabanlı servisler ve mekansal bir bir kanan kanan kuruman kuruman ku** analiz gibi araçlar için kullanabileceği belirli sayıda kredi ayarlayarak üye kredisi kullanımını yönetebilirsiniz. Kredi bütçelerinin nasıl tahsis edileceğini öğrenin
- Esri erişimini yönetin-Destek, eğitim ve forum gibi diğer web kaynaklarını kullanması veya e-posta iletişimlerini Esri'den yönetmesi gereken üyeler için Esri erişimini etkinleştirin. Esri erişimini nasıl etkinleştireceğinizi öğrenin
- Eklenti lisanslarını yönetin-Her kullanıcı türü, belirli uygulamalara erişim içerir. Atanan bir kullanıcı türüne dahil olmayan uygulamalar lisanslanabilir ve gerektiğinde belirli üyelere ek lisans olarak atanabilir. Lisansları nasıl yöneteceğinizi öğr[enin](https://doc.arcgis.com/en/arcgis-online/administer/manage-licenses.htm)
- **Üyeleri kategorize edin**uzmanlık özelliklerine göre düzenlemek ve filtrelemek için hiyerarşik kategoriler ayarlayın. Üye kategorilerini nasıl ayarlayacağınızı öğrenin

# 6. Içerik oluşturun

ArcGIS Online, haritalar, sahneler, uygulamalar, notebook'lar ve katmanlar oluşturmak için ihtiyacınız olan her şeyi içerir. Elektronik tablolar ve ArcGIS Server servisleri gibi mevcut içerikleri ekleyebilir ve haritalar, uygulamalar ve barındırılan web katmanları gibi yeni içerikler oluşturabilirsiniz.

İçeriğinizin nasıl kullanılacağını değerlendirin ve en iyi deneyimi sunmak üzere optimize edin. Örneğin, katmanları uygun şeffaflık, ölçek aralıkları ve etiketler ile iyileştirin; haritalarınızda açılır pencereler yapılandırın ve detay katmanlarınız için farklı erişim ve düzenleme özelliklerine sahip çoklu görünümleri oluşturun.

Ogenin bulunmasını ve kullanılmasını kolaylaştırmak için ayrıntıları eksiksiz bir şekilde dahil edin. Öqelerin güvenilirliğini yükseltmek ve arama sonuçlarında daha çok çıkmasını sağlamak için öğeleri yetkili olarak atayın. Içeriğin bulunmasını kolaylaştırmak için kuruluşunuz ve gruplarınız için içerik kategorileri oluşturun.

### İpuçları

- Bir harita oluşturmak bir altlık haritayı verilerinizle birleştirmek kadar kolaydır. Haritayı hızlıca şekillendirmek için akıllı varsayılanları uygulayabilirsiniz. Haritaları nasıl oluşturacağınızı öğrenin
- ArcGIS Online, odaklanmış web uygulamaları oluşturmanıza yardımcı olmak için çeşitli şablonlar ve gereçler içerir. Uygulamaları nasıl oluşturacağınızı öğrenin
- · Veri toplamak amacıyla haritalarınızda ve uygulamalarınızda kullanmak üzere katmanlar oluşturmak için birkaç şablon arasından seçim yapabilirsiniz. [Detay ka](https://doc.arcgis.com/en/arcgis-online/manage-data/publish-features.htm#ESRI_SECTION1_809F1266856546EF9E6D2CEF3816FD7D)tmanlarını nasıl oluşturacağınızı öğrenin
- Içeriğinizi ArcGIS Online'a, kaydettiğinizde veya eklediğinizde bu Içeriğim'de bir öge olarak saklanır ve tüm ögelerinizi burada arayabilir veya öge türü ve tarih gibi filtrelerle tarama yapabilirsiniz. Ogeleri nasıl ekleyeceğinizi öğrenin
- $\bullet$  Tüm içerik, ek ayrıntılar için ilişkili bir öqe sayfasına sahiptir. Ayrıca öqe ayarlarını değiştirebilir ve öge ile etkileşimde bulunmak için daha fazla seçeneğe erişim sağlayabilirsiniz. Oge sayfalarını nasıl kullanacağınızı öğrenin
- Kuruluşunuzdaki grup içeriği ve diğer içeriği düzenlemek için içerik  $\bullet$ kategorilerini kullanabilirsiniz. İçerik kategorilerini nasıl ayarlayacağınızı öğrenin
- İçeriği ekledikten sonra, bunu gruplar, kuruluşunuz veya herkesle  $\bullet$ paylaşabilirsiniz. İçeriği nasıl paylaşacağınızı öğrenin
- · Haritanız sosyal medya tarafından seçilir ve bir seferde binlerce veya milyonlarca kullanıcı tarafından görüntülenirse, haritanın mümkün olduğunca hızlı yüklenmesini istersiniz. Haritaları yüksek talep durumu için nasıl optimum hale getireceğinizi öğrenin

*Telif hakkı © 2022 Esri. Tüm hakları saklıdır.* **11**

# <span id="page-11-0"></span>7. Daha fazla bilgi edinin

Yönetici olarak, ArcGIS Online'ı kurmak sizin sorumluluğunuzdadır. Kuruluşunuzun düzenini ve güncelliğini korumak için üyelerin, öğelerin ve grupların devamlılığını sağlamak aynı derecede önemlidir. Bu bölümdeki kaynaklar bu konuda size yardımcı olabilir. Ayrıca ArcGIS Online hakkında daha fazla bilgi edinmenize yardımcı olurlar.

### Etkinlikleri izleyin

lçeriği ve üyeleri izlemek için etkinlik tabanlı metriklere ve gerçek zamanlı kullanım raporlarına erişin. Öğe raporları, kullanıcıların coğrafi içerikleri nasıl oluşturduklarını, kullandıklarını ve paylaştıklarını gösterir. Uye raporları, kullanıcıların ArcGIS Online'a nasıl katkıda bulunduğunu ortaya koyar. Grup raporları, kuruluşlar arasında ve içinde aktif iş birliği duygusu geliştirilmesine katkıda bulunur. Etkinlik raporlarını nasıl kullanacağınızı öğrenin

#### Kredi kullanımı

ArcGIS Online ücretli bir abonelik servisidir. Esri, her bir abonelik servisine para birimi olarak kullanılan krediler atar. Belirli içerikleri, analitik işlevleri ve veri depolamasını kullanırken bu kredileri kullanırsınız. Işlem tabanlı servisler ve mekansal analiz gibi araçlar için kredileri yönetebilmek amacıyla kredi bütçelemeyi etkinleştirebilirsiniz. Kuruluş üyelerinin bir kısmına veya tümüne esnek bir kredi ataması yapın veya yeni üyeler için varsayılan bir atama ayarlayın.

Kredi kullanımı hakkı[nda daha fazla bilgi edinin](https://doc.arcgis.com/en/arcgis-online/reference/credits.htm)

### Ek kaynaklar

- ArcGIS Online yardımı, yazılımı genel olarak nasıl kullanacağınızı ve belirli görevleri nasıl yerine getireceğinizi öğreneceğiniz temel bir kaynaktır. Ayrıca[,](https://doc.arcgis.com/en/arcgis-online/reference/best-practices-maintenance.htm) kuruluşun devamlılığı için en iyi uygulamalar, [yenilikler,](https://doc.arcgis.com/en/arcgis-online/reference/whats-new.htm) sorun [giderme](https://doc.arcgis.com/en/arcgis-online/reference/troubleshoot.htm) ve [SSS](https://doc.arcgis.com/en/arcgis-online/reference/faq.htm) bölümlerini içerir.
- ArcGIS'i Öğren galerisinde, ArcGIS'i öğrenmenize yardımcı olacak dersler, makaleler, hikayeler ve videolar bulunur. Ayrıca, [yönetim](https://learn.arcgis.com/en/paths/administration/) gibi belirli konu başlıkları hakkındaki kaynaklara giden [yollar](https://learn.arcgis.com/en/gallery/#?t=path) da yer alır.
- [Esri Academy](https://www.esri.com/training/catalog/576715b8c9e018c827307a63/), bir ArcGIS Online kuruluşunu yönetmek ile ilgili daha fazla bilgi edinmenize yardımcı olacak eğitmen liderliğindeki kurslar, web seminerleri, öğrenme planları ve diğer eğitim kaynaklarını içerir.
- Esri'nin de dahil olduğu GIS topluluğu, [ArcGIS Living Atlas of the World](https://livingatlas.arcgis.com/en/)'de bulunan kullanıma hazır binlerce yetkili veri kümesini paylaşır. ArcGIS Living Atlas, tarihsel nüfus sayımı verilerinden canlı sensör ağlarından ve dünya gözlemlerinden elde edilen çevresel koşullara kadar her şeyi kapsar.
- [ArcGIS API for Python](https://developers.arcgis.com/python/) idari görevleri kolaylaştırmanıza ve sürdürmenize yardımcı olabilir. Örneğin, İçeriğim bölümünde Klasör yapısı ayarlamak için API'yi kullanabilirsiniz. Ayrıca API'yi servis veya uygulama öğelerinin URL'lerini güncellemek için de kullanabilirsiniz.
- [ArcGIS Marketplace](https://marketplace.arcgis.com/) idari görevlerde yardımcı olmak üzere Esri ortaklarının çözümlerini içerir.
- ArcGIS Online Sağlık Gösterge Paneli'nden servis durumu hakkındaki en son bilgileri alabilirsiniz.

### SSS

#### Abonelik satın almadan önce ArcGIS Online'ı deneyebilir miyim?

Evet. Henüz bir hesabınız yoksa 21 günlük ücretsiz Learn ArcGIS eğitim deneme [sürümüne](https://learn.arcgis.com/en/become-a-member/) kaydolabilirsiniz. Eğitim deneme sürümü, haritalama ve analizi keşfetmenin kolay bir yolu olsa da bu sürümle ArcGIS Online'ı kurma ve yönetme becerisine sahip olmayacaksınız. Ayrıca, deneme sürümünün süresi dolduğunda oluşturduğunuz tüm içeriği kaybedeceksiniz. Bir ArcGIS Online kuruluşu yapılandırmayı denemek için [ücretsiz ArcGIS deneme sürümü](https://www.esri.com/en-us/arcgis/trial) edinebilirsiniz. ArcGIS deneme sürümünde deneme kuruluşunuzun yöneticisi olarak hareket edersiniz. Deneme sürümünün süresi dolduğunda bir abonelik satın alma ve oluşturduğunuz kuruluşu ve içeriği kullanmaya devam etme seçeneğiniz olacaktır.

**Daha fazla üye veya kredi ekleyebilir miyim?** 

Evet. ArcGIS Online abonelikleri kuruluşunuzla büyüme esnekliğine sahiptir. İstediğiniz zaman [daha fazla üye veya kredi ekleyebilirsiniz.](https://www.esri.com/en-us/store/arcgis-online)

#### Daha fazla soruya nereden yanıt bulabilirim?

ArcGIS Online [SSS](https://doc.arcgis.com/en/arcgis-online/reference/faq.htm)bölümünü okuyun, [Esri](https://www.esri.com/about-esri/contact) Topluluğu tartışmalarına göz atın ya da Esri ile iletişime geçin.